# **Installation Procedure for Windows and Unix**

- License Keys
- Installation Steps
- Step by Step Installation of all Components
- Activation after Installation Download
- Starting to Use the Software

### Important:

Before beginning to install the ADR package, you must ensure that all the latest operating system updates have been applied.

## License Keys

License keys for the runtime component only are supplied separately from the software installation mechanism. You should make sure your license file is in a file that is available to the installation activation (unless you are going to use the software under a community edition agreement, without a license).

## **Installation Steps**

During the install you must identify the configuration file. Please refer to the section Installation Planning and Preparation for information on how to manage that part of the installation. The installation comprises the following steps;

- Log into the Software AG Installer.
- Select the installation directory location.
- Select the product component(s) to be installed.
- Confirm the Installer should proceed.
- Execute the product activation step.

## Step by Step Installation of all Components

On the Software AG Installer Welcome Screen, click Next to start the installation.

| 🖟 Software AG Installer 8                                                             |                                                                                                    |
|---------------------------------------------------------------------------------------|----------------------------------------------------------------------------------------------------|
| ∮ software <sup>™</sup>                                                               | Software AG Installer 8<br>Copyright © 2009 Software AG, Darmstadt, Germany<br>and/or Software AG USA, Inc., Reston, VA, United States of America,<br>and/or their suppliers. All rights reserved.      |
| Before installing products, se<br>http://documentation.software                       | e readmes, release notes, and the Software AG Installation Guide at<br>ag.com                                                                                                    |
| You might need to shut down<br>Installation Guide. Then click                         | n some running products before installing. For details, see the Software AG<br>Advanced Options or Next.                                                                                                |
| Advanced Options let you crea<br>logging level for the installer.<br>Advanced Options | ate and run installation scripts and images, use a proxy server, and choose a                                                                                                    |
| Contact the Software AG Logi                                                          | stics Service Center for product releases not available on the installer.                                                                                                    |
| WARNING: This program is p<br>distribution of this program or                         | protected by copyright law and international treaties. Unauthorized reproduction or any portion of this program might result in severe civil and criminal penalties and imum extent possible under law. |
|                                                                                       | Next > Cancel                                                                                                    |

Identify yourself to the Installer by logging in with your credentials as shown below. Then click Next to proceed to the next step:

| 📌 Software AG I | nstaller 8   |                                     |                                                                                             |                                          |             |
|-----------------|--------------|-------------------------------------|---------------------------------------------------------------------------------------------|------------------------------------------|-------------|
| 9 softu         | Jare*        | Copyright © 2009<br>and/or Software | AG Installer 8<br>Software AG, Darmsta<br>AG USA, Inc., Reston,<br>Niers. All rights reserv | adt, Germany<br>VA, United States of Ame | rīca,       |
| The user name   | and password | l are case sensitiv                 | e.                                                                                          |                                          |             |
| User name:      | [            |                                     |                                                                                             |                                          |             |
| Password:       |              |                                     |                                                                                             |                                          |             |
|                 |              |                                     |                                                                                             |                                          |             |
|                 |              |                                     |                                                                                             |                                          |             |
|                 |              |                                     |                                                                                             |                                          |             |
|                 |              |                                     |                                                                                             |                                          |             |
|                 |              |                                     |                                                                                             |                                          |             |
|                 |              |                                     |                                                                                             |                                          |             |
|                 |              |                                     |                                                                                             |                                          |             |
|                 |              |                                     |                                                                                             |                                          |             |
|                 |              |                                     |                                                                                             |                                          |             |
|                 |              |                                     |                                                                                             |                                          |             |
|                 |              |                                     |                                                                                             |                                          |             |
|                 |              |                                     |                                                                                             |                                          |             |
| -               |              |                                     |                                                                                             |                                          |             |
|                 |              |                                     |                                                                                             | < Back Ne                                | kt > Cancel |

The Installer acquires information about a) all the products for which you are licensed and b) are able to be installed using the Installer. You can see this happening (below). It may take a few minutes:

| 🖟 Software AG Installer 8               |                                                                                                    |
|-----------------------------------------|----------------------------------------------------------------------------------------------------|
| ∮ software <sup>™</sup>                 | Software AG Installer 8<br>Copyright © 2009 Software AG, Darmstadt, Germany<br>and/or Software AG USA, Inc., Reston, VA, United States of America,<br>and/or their suppliers. All rights reserved. |
| Downloading information for<br>minutes. | the products you have licensed from Software AG. This process might take a few                                                                                                    |
|                                         |                                                                                                    |
|                                         |                                                                                                    |
|                                         |                                                                                                    |
|                                         |                                                                                                    |
|                                         |                                                                                                    |
| 97 KB of 532 KB remaining (64           | 4% complete)                                                                                                    |
|                                         | Cancel                                                                                                    |

Once the Installer has acquired all licensing information for your site it shows the default install location. You can alter this if you wish but make sure you understand the implications of changing it for all the products being installed. Click *Next* to proceed:

| 😽 Software AG Installer 8 |                                                                                                    |                  |
|---------------------------|----------------------------------------------------------------------------------------------------|------------------|
| ∮ software <sup>∞</sup>   | Software AG Installer 8<br>Copyright © 2009 Software AG, Darmstadt, German<br>and/or Software AG USA, Inc., Reston, VA, United S<br>and/or their suppliers. All rights reserved. |                  |
|                           | for this installation. The installer will install all products<br>evious installation and do not want to overwrite shortcu<br>name.                                              |                  |
| Installation directory:   | C:\SoftwareAG                                                                                                    | Browse           |
| Start Menu group name:    | Software AG                                                                                                    |                  |
|                           |                                                                                                    |                  |
|                           |                                                                                                    |                  |
|                           | < Bac                                                                                                    | ck Next > Cancel |

| 😥 Software AG Installer 8                    |                                                                                                    |                  |
|----------------------------------------------|----------------------------------------------------------------------------------------------------|------------------|
| ∮ software <sup>™</sup>                      | Software AG Installer 8<br>Copyright © 2009 Software AG, Darmstadt, Germany<br>and/or Software AG USA, Inc., Reston, VA, United States of America<br>and/or their suppliers. All rights reserved. |                  |
| Specify the root directory for<br>directory. | this installation. The installer will install all products in subdir                                                                                                    | ectories of this |
| Directory, /opt/softwareag                   |                                                                                                    | Browse           |
|                                              |                                                                                                    |                  |
|                                              |                                                                                                    |                  |
|                                              |                                                                                                    |                  |
|                                              |                                                                                                    |                  |
|                                              |                                                                                                    |                  |
|                                              |                                                                                                    |                  |
|                                              |                                                                                                    |                  |
|                                              |                                                                                                    |                  |
|                                              |                                                                                                    |                  |
|                                              |                                                                                                    |                  |
|                                              | < Back Next                                                                                                    | > Cancel         |

You can now choose the products that you wish to install:

|                                                                                                    | © 2009 Software AG, Darmstadt, Germa<br>ftware AG USA, Inc., Reston, VA, United<br>eir suppliers. All rights reserved. |                                  |
|----------------------------------------------------------------------------------------------------|----------------------------------------------------------------------------------------------------|----------------------------------|
| Adabas                                                                                                    | Expar                                                                                                    | nd All Collapse All              |
| Runtime 1.1                                                                                                    | Selec                                                                                                    | ct All                           |
| Activation Component     Base Component 1.1     Z/OS Runtime 1.1                                                                                                    | Un                                                                                                    | do Redo                          |
| Adabas System Coordina<br>Runtime 8.2<br>Cuser Interface 8.2<br>Cuser Interfac | 2<br>Selected<br>Installed<br>Product S<br>Total Size<br>Free Spac                                                     | Version:<br>Nize:<br>Size: 448 M |

You can see below which products have been selected for install. In making these choices, other implied choices of sibling and prerequisite products are also made automatically. Once your selections are made, click Next to proceed:

| Select products for a custom                                                                                                    | and/or their suppliers. All              | AG, Darmstadt, Germany<br>nc., Reston, VA, United States of<br>rights reserved. | America,<br>Typical Installations |
|----------------------------------------------------------------------------------------------------|------------------------------------------|---------------------------------------------------------------------------------|-----------------------------------|
| Adabas                                                                                                    |                                          | Expand All                                                                      | Collapse All                      |
| Data Archiving for Ac                                                                                                    |                                          | Select All                                                                      | Clear All                         |
| <ul> <li>✓ User Interface 1.</li> <li>✓ Activation Component</li> <li>✓ Base Component</li> </ul>                                                                                                    | onent 1.1                                | Undo                                                                            | Redo                              |
| Adabas System Coc<br>Runtime 8.2<br>Activation Compo<br>Activation Compo<br>Z/OS Runtime 8.2<br>Z/OS Runtime 8.2<br>Z/OS RUNTIME 8.2<br>Z/OS RUNTIME 8.2 | 2<br>onent 8.2<br>nt 8.2<br>2<br>(it 1.6 | Selected Version:                                                               |                                   |

Read the terms and conditions. When you have finished confirm you have done so by checking the box. Then click Next to continue:

| 🖟 Software AG Installer 8                                                                                                    |                                                                                                    |
|----------------------------------------------------------------------------------------------------|----------------------------------------------------------------------------------------------------|
| ∮ software <sup>™</sup>                                                                                                    | Software AG Installer 8<br>Copyright © 2009 Software AG, Darmstadt, Germany<br>and/or Software AG USA, Inc., Reston, VA, United States of America,<br>and/or their suppliers. All rights reserved.                |
| A product you have selected h<br>deselect the product whose te                                                                                                    | as a license agreement. You must either consent to these terms or click Back and<br>rms you do not consent to.                                                                                                    |
| You must consent to this licen                                                                                                    | se to continue the install.                                                                                                    |
| LEGAL NOTICES<br>(ALLv201101)                                                                                                    |                                                                                                    |
|                                                                                                    | ucts, product lines and associated products of Software AG comprising<br>r manuals and other related materials in tangible or electronic form (the                                                                |
| IMPORTANT: PLEASE READ                                                                                                    | BEFORE INSTALLING THE PRODUCT                                                                                                    |
| PART A: GENERAL TERMS                                                                                                    |                                                                                                    |
| You are not allowed to install o                                                                                                    | or use the Product without a corresponding license agreement.                                                                                                    |
| distributors ("Commercial Lice                                                                                                    | mercial license agreement with one of Software AG's subsidiaries or<br>ense Agreement") the installation and use of the Product is subject to your<br>s which are provided for you in "Part B: Additional Terms". |
| In the first of the second state of the second state of the sec | Commercial License Agreement and you have been granted access to a                                                                                                    |
| View third-party license agree                                                                                                    | ments in Internet browser                                                                                                    |
| I have read and I agree to the second second sec | ne terms of the license agreements shown above                                                                                                    |
| -                                                                                                    | < Back Next > Cancel                                                                                                    |

The following display is shown if the user interface is to be installed. This allows you to determine the install location for the prerequisite System Management Hub which you normally allow to default. Click Next to proceed to the next step:

| 🖟 Software AG Installer                            | 8                                                                                                    |                                                                   |
|----------------------------------------------------|----------------------------------------------------------------------------------------------------|-------------------------------------------------------------------|
| 9 software                                         | Copyright © 2009 Software AG, Da                                                                                                    | armstadt, Germany<br>ston, VA, United States of America,          |
| System Management                                  | Hub, Tomcat Kit, and Java Development                                                                                                    | l Kit                                                             |
| Some or all of these co<br>product selection tree. | the second second second second second second second second second second second second second second second s                                                                                                    | are installing. (For exact dependencies, see the                  |
|                                                    | from this release or a previous release extended the transformer of the existin the transformer of the existin the existin the | xist on the machine, the installer automatically<br>ng directory. |
| Installation directory:                            | C:\Program Files (x86)\Software AG                                                                                                    | Browse                                                            |
|                                                    |                                                                                                    |                                                                   |
|                                                    |                                                                                                    |                                                                   |
|                                                    |                                                                                                    | < Back Next > Cancel                                              |

| 😥 Software AG Installer 8                                        |                                                                                                    | - • ×          |
|------------------------------------------------------------------|----------------------------------------------------------------------------------------------------|----------------|
| \$ software <sup>™</sup>                                         | Software AG Installer 8<br>Copyright © 2009 Software AG, Darmstadt, Germany<br>and/or Software AG USA, Inc., Reston, VA, United States of America,<br>and/or their suppliers. All rights reserved. |                |
| System Management Hub, T                                         | omcat Kit, and Java Development Kit                                                                                                    |                |
| Some or all of these component the product selection tree.)      | nts are required by products you are installing. (For exact dep                                                                                                    | endencies, see |
| If shared components from thi<br>that contains the existing shar | is release or a previous release exist on the machine, specify t<br>ed components.                                                                                                    | he directory   |
| Installation directory. /opt/se                                  | oftwareag                                                                                                    | Browse         |
| Super user command: sudo                                         | Password: ******                                                                                                    |                |
|                                                                  | < Back Next >                                                                                                    | Cancel         |

A list of the products selected for install is provided. Click Next to perform the installation:

| 🛱 Software AG Installer 8                                                                                                    |                                                                                                    |
|----------------------------------------------------------------------------------------------------|----------------------------------------------------------------------------------------------------|
| ∮software <sup>∞</sup>                                                                                                    | Software AG Installer 8<br>Copyright © 2009 Software AG, Darmstadt, Germany<br>and/or Software AG USA, Inc., Reston, VA, United States of America,<br>and/or their suppliers. All rights reserved. |
| The installer is ready to instal                                                                                                    | these products:                                                                                                    |
| Adabas<br>Data Archiving for Adabas<br>Runtime 1.1<br>User Interface 1.1<br>Activation Component 1.<br>Base Component 1.1<br>Infrastructure<br>Adabas System Coordinat<br>Runtime 8.2<br>User Interface 8.2<br>Activation Component 8<br>Base Component 8.2<br>Java Development Kit 1.6<br>Tomcat Kit 8.0 SP3<br>System Management Hub<br>License Agreement | .1<br>tor<br>.2                                                                                                    |
|                                                                                                    | < Back Next > Cancel                                                                                                    |

The installation may take some time. In the case of Data Archiving for Adabas the installation is usually quite quick whereas the install of the prerequisite System Management Hub (for installing the User Interface) takes longer.

| 1 Software AG Installer 8      |                                                                                                    |
|--------------------------------|----------------------------------------------------------------------------------------------------|
| ∮ software <sup>™</sup>        | Software AG Installer 8<br>Copyright © 2009 Software AG, Darmstadt, Germany<br>and/or Software AG USA, Inc., Reston, VA, United States of America,<br>and/or their suppliers. All rights reserved. |
| Please wait while installer do | wnloads and installs the selected products.                                                                                                    |
|                                |                                                                                                    |
|                                |                                                                                                    |
|                                |                                                                                                    |
|                                |                                                                                                    |
|                                |                                                                                                    |
|                                |                                                                                                    |
|                                |                                                                                                    |
|                                |                                                                                                    |
|                                |                                                                                                    |
|                                |                                                                                                    |
| 629902 KB of 629902 KB rem     | aining (0% complete)                                                                                                    |
|                                | Cancel                                                                                                    |

The section for installing the System Management Hub has several interaction screens where the defaults can be taken. If you wish to alter the defaults please consult the documentation for the System Management Hub to understand their meanings and implications. The screen below shows one of the many you will see for the System Management Hub installation:

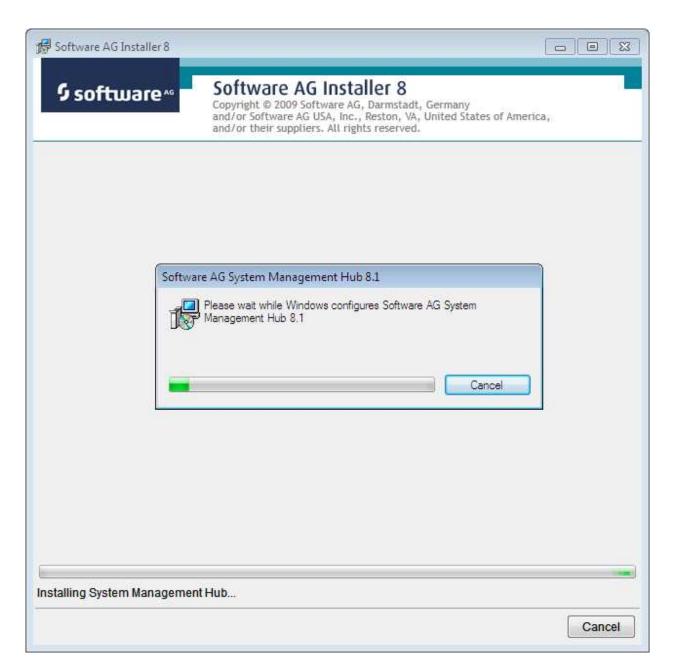

Once the installation of all the products is completed you will see the following confirmation screen:

| 🖁 Software AG Installer 8                                                                                                    |                                                                                                    |
|----------------------------------------------------------------------------------------------------|----------------------------------------------------------------------------------------------------|
| ∮ software∗                                                                                                    | Software AG Installer 8<br>Copyright © 2009 Software AG, Darmstadt, Germany<br>and/or Software AG USA, Inc., Reston, VA, United States of America,<br>and/or their suppliers. All rights reserved. |
| Installation is finished!                                                                                                    |                                                                                                    |
| Adabas<br>Data Archiving for Adabas<br>Runtime 1.1<br>User Interface 1.1<br>Activation Component<br>Base Component 1.1 (<br>Infrastructure<br>Adabas System Coordina<br>Runtime 8.2<br>User Interface 8.2<br>Activation Component 8<br>Base Component 8.2<br>Java Development Kit 1.6 | 1.1<br>Unsupported)<br>ator<br>8.2                                                                                                    |
| Tomcat Kit 8.0 SP3<br>System Management Hu<br>License Agreement                                                                                                    | b 8.1 SP2                                                                                                    |
|                                                                                                    | Close                                                                                                    |

## **Activation after Installation Download**

Once the Software AG Installer has prepared the install download image or you have copied the downloaded install image to the computer where the installation is required you must finally activate the software before it can be used.

## Start the Activation in Unix

Execute the activation script in the install directory as follows:

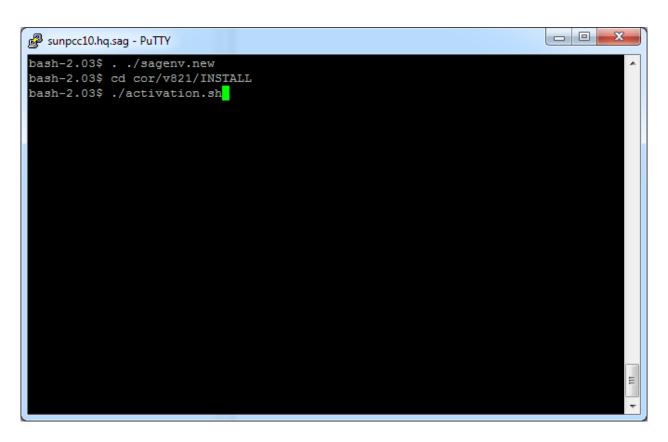

### Start the Activation in Windows

The Installer creates a Start menu entry for activation (and deactivation); execute it as follows:

| Software AG Adabas System Coordinator | Administrative Tools |
|---------------------------------------|----------------------|
| 🚔 Activate Adabas System Coordinato   | or 8.2.1             |
| 🎒 Deactivate Adabas System Coorc 👻    | Help and Support     |
| 4 Back                                | Run                  |
| Search programs and files             | Shut down 🕨          |
|                                       |                      |

#### Note:

Windows Server 2008 R2 requires that you start the activation using right-click and run as administrator.

### **Activation Platform and Products**

The first tab in the activation requires that you select the platform that you are activating and the products too. The following is an example of Windows, Unix is similar:

| Adabas System Coordinator - Activation                                                                                      |  |
|----------------------------------------------------------------------------------------------------|--|
| Products                                                                                                    |  |
| Platforms:<br>● Windows 32-Bit<br>Products<br>Available products for Windows 32-Bit<br>♥ COR 8.2.1.3<br>♥ ADR 1.1.1.3<br>OK |  |

#### **Activation: Adabas System Coordinator**

The COR tab requires the following information:

- 1. Ports: System Coordinator uses ports for communication between components. Normally Group Services Port, Dynamic port range (start) and Dynamic port range (end) are left with the default settings shown below. If you decide to change these ports you must keep a careful note of the port numbers chosen for this computer for use later.
- 2. Configuration file location: it is very important that the configuration file (and Adabas file) is shared by all computers that are to collaborate. You must identify where the configuration file already resides in another computer; or if this is the first installation you must be sure that this is the computer where the configuration file is to be created by the activation. If the configuration file does already exist in another computer you must identify it with hostname and group services port used in that computer (if group services port was not allowed to default). Finally, the database and file for the

file is needed too of course.

| S Adabas System Coordinator - Activation                                                                                                    |
|----------------------------------------------------------------------------------------------------|
| Products COR 8.2.1.3 ADR 1.1.1.3 Activate                                                                                                    |
| Products       COR 8.2.1.3       ADR 1.1.1.3       Activate         COR       Group Services Port:       53376         Dynamic Port Range (start):       53377         Dynamic Port Range (end):       53399         Configuration File Location       Computer Hostname:         Coup Services Port:       53376         Jong Services Port:       53376         Adabas database:       1         file:       500 |

### Activation: Data Archiving for Adabas

Licensing has to be identified in the Archiving tab. At the moment this is different for Unix and Windows because Unix does not yet have a community edition available. For Unix a runtime license is mandatory, the location of the license file must be identified here as follows:

| S Adabas System Coordinator - Activation  |        | x |
|-------------------------------------------|--------|---|
| Products COR 8.2.1.3 ADR 1.1.1.3 Activate |        |   |
| ADR                                       |        |   |
| Licensing                                 |        |   |
| License File adr11.xml                    | Browse |   |
| ◯ I want to use as "Community Edition"    |        |   |
|                                           |        |   |
|                                           |        |   |
|                                           |        |   |
|                                           |        |   |
|                                           |        |   |
|                                           |        |   |
|                                           |        |   |
|                                           |        |   |
|                                           |        |   |
|                                           |        |   |
|                                           |        |   |
|                                           |        |   |
|                                           |        |   |
|                                           |        |   |
|                                           |        |   |
|                                           |        |   |
|                                           |        |   |
|                                           |        |   |
|                                           |        |   |

For Windows you can identify the license file location or you can use the software under a community edition agreement without a license. In community edition mode the capabilities of the software are limited. Choose as follows in Windows:

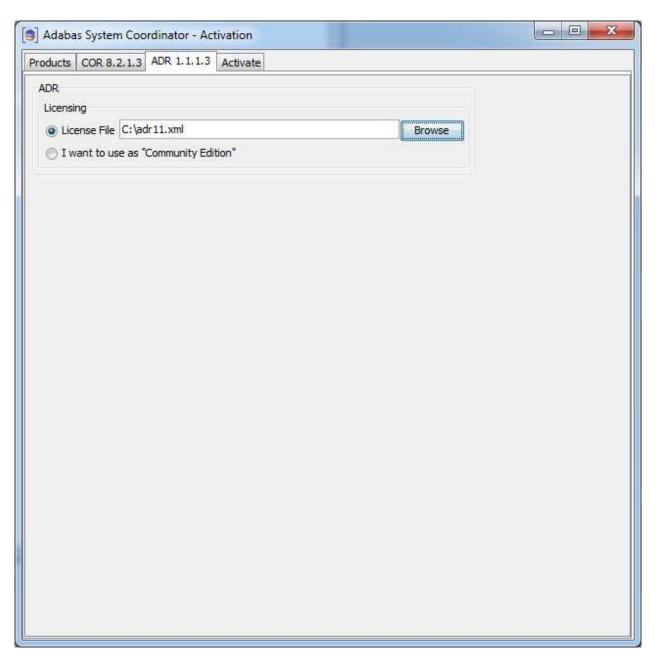

#### **Activation: Execution**

Once all options have been selected the activate tab shows the empty activation log screen. Start the activation by clicking the Activate button below.

|          |             | ADR 1.1.1.3 | <br>-    |      |
|----------|-------------|-------------|----------|------|
|          |             | ADK 1.1.1.5 |          | <br> |
| Progress | Information |             |          |      |
|          |             |             |          |      |
|          |             |             |          |      |
|          |             |             |          |      |
|          |             |             |          |      |
|          |             |             |          |      |
|          |             |             |          |      |
|          |             |             |          |      |
|          |             |             |          |      |
|          |             |             |          |      |
|          |             |             |          |      |
|          |             |             |          |      |
|          |             |             |          |      |
|          |             |             |          |      |
|          |             |             |          |      |
|          |             |             |          |      |
|          |             |             |          |      |
|          |             |             |          |      |
|          |             |             |          |      |
|          |             |             | Activate |      |
|          |             |             |          |      |
|          |             |             |          |      |
|          |             |             |          |      |
|          |             |             |          |      |
|          |             |             |          |      |

The activation log screen shows progress during execution which may contain important information is a problem occurs (such as permissions failure). Here is a successful activation execution completion:

| oducts COR 8.2.1.3 ADR 1.1.1.3 Activate                                                                                |            |
|----------------------------------------------------------------------------------------------------|------------|
| Progress Information                                                                                                   |            |
| Applying UI registry settings                                                                                          | *          |
| The operation completed successfully.                                                                                  |            |
| done                                                                                                    |            |
| Tidying up files                                                                                                    |            |
| done                                                                                                    |            |
| Applying ADR registry settings                                                                                         |            |
| The operation completed successfully.                                                                                  |            |
| done                                                                                                    |            |
| configuration complete                                                                                                 |            |
| Script "C:\SoftwareAG\adr\v111\INSTALL\install.bat" complete                                                           | ed.        |
| Running script "C:\SoftwareAG\cor\v821\INSTALL\cor.exe".<br>Script "C:\SoftwareAG\cor\v821\INSTALL\cor.exe" completed. |            |
|                                                                                                    |            |
| Activation complete.                                                                                                   |            |
|                                                                                                    | =>         |
|                                                                                                    |            |
|                                                                                                    | <u>197</u> |
| Activate                                                                                                    |            |
|                                                                                                    |            |
|                                                                                                    |            |
|                                                                                                    |            |
|                                                                                                    |            |

## Activation in Unix from the Console

The activation detects when a GUI is unavailable and will use the console mode automatically as follows:

B sunpcc10.hg.sag - PuTTY bash-2.03\$ . ./sagenv.new bash-2.03\$ cd cor/v821/INSTALL bash-2.03\$ ./activation.sh java version "1.6.0 23" Java(TM) SE Runtime Environment (build 1.6.0 23-b05) Java HotSpot(TM) Server VM (build 19.0-b09, mixed mode) Adabas System Coordinator - Activation The following platform kits have been detected: 1. - Solaris 8 64-Bit Please select a platform to activate:1 Solaris 8 64-Bit selected. The following products are available to be activated. (Choose the products number to toggle selection, then select continue to proceed to activation): 1. COR 8.2.1.3 - Selected 2. ADR 1.1.1.3 - Selected 3. All selections made - Continue Selection:3 COR Settings Default values are shown in square brackets [ ] - press Return to accept the default if one is shown. Group Services Port [53376]: Dynamic Port Range (start) [53377]: Dynamic Port Range (end) [53399]: Configuration File Location Computer Hostname [mcukayh01.eur.ad.sag]: Group Services Port [53376]: Adabas database [1]: Adabas file [500]: ADR Settings Default values are shown in square brackets [ ] - press Return to accept the default if one is shown. License File [adr11.xml]:

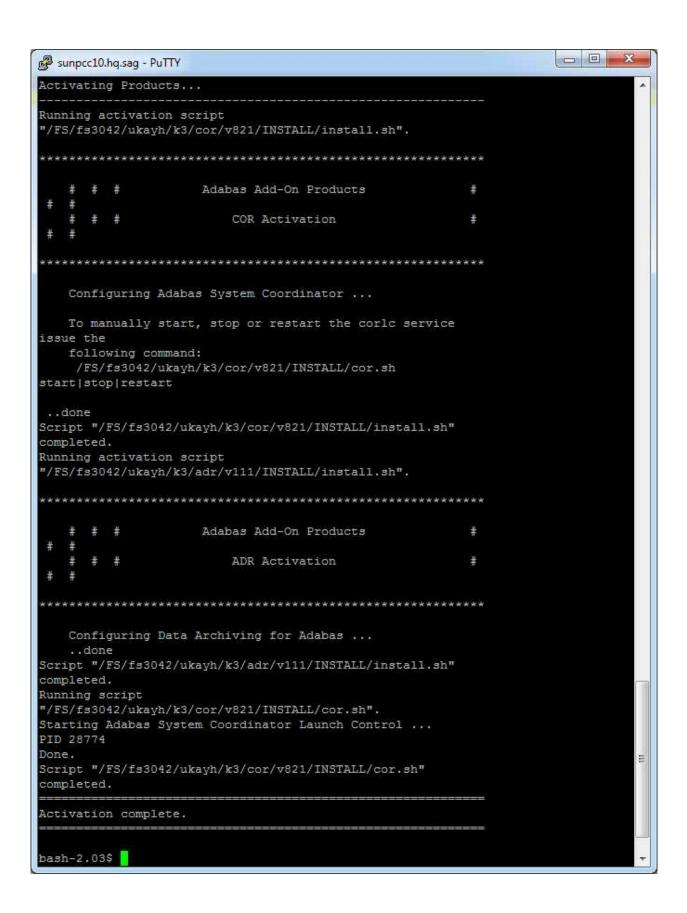

## Starting to Use the Software

### To use the software

- 1. Go to your browser and use *http://localhost:49981/smh* (assuming defaults have been used for SMH) or use you normal entry to SMH.
- 2. Select the main Data Archiving for Adabas node.
- 3. Within the tree you should select the **Services by ...** node. You should see the archive service for the runtime in the computer you have just installed. This should show a green traffic light which indicates that the service is active.

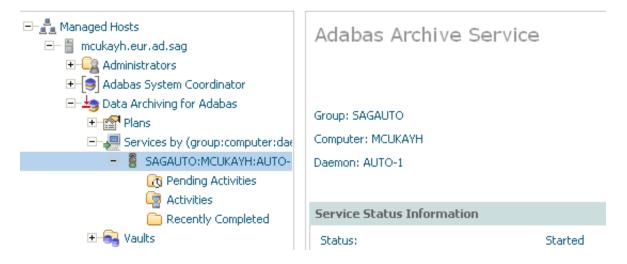

The installation is now complete. You can begin using Data Archiving for Adabas. See the section Getting Started for further information.